<span id="page-0-0"></span>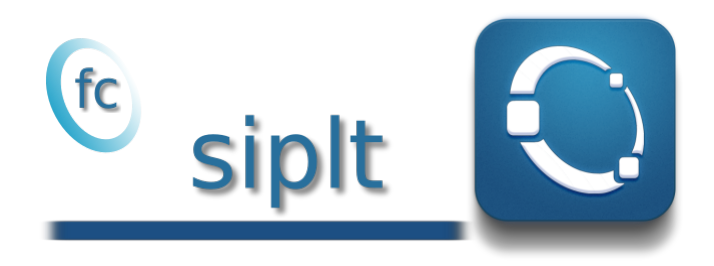

### Octave package, User's Guide<sup>∗</sup> version 0.2.1

François Cuvelier†

March 8, 2020

#### Abstract

This Octave package uses a fc simesh.siMesh object, comming from the  $\epsilon$  simesh package, to dis[play simplicial mesh](https://www.math.univ-paris13.fr/~cuvelier/software/Octave/fc-graphics4mesh.html)es or datas on simplicial meshes. Its kernel uses the  $\epsilon$ **graphics4mesh** package.

### 0 Contents

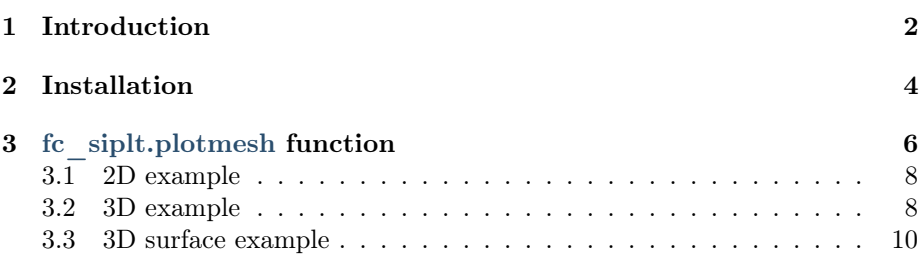

<sup>∗</sup>LATEX manual, revision 0.2.1, compiled with Octave 5.2.0, and packages fc-siplt[0.2.1],  $f \texttt{c}-\texttt{tools}[0.0.31],$   $f \texttt{c}-\texttt{bench}[0.1.2],$   $f \texttt{c}-\texttt{hypermesh}[1.0.3],$   $f \texttt{c}-\texttt{amat}[0.1.2],$   $f \texttt{c}-\texttt{meshtools}[0.1.3],$  $fc$ -graphics4mesh $[0.1.2]$ ,  $fc$ -oogmsh $[0.2.3]$ ,  $fc$ -simesh $[0.4.1]$ 

<sup>†</sup>Université Sorbonne Paris Nord, LAGA, CNRS, UMR 7539, F-93430, Villetaneuse, France, [cuvelier@math.univ-paris13.fr](mailto:cuvelier@math.univ-paris13.fr).

This work was supported by the ANR project DEDALES under grant ANR-14-CE23- 0005.

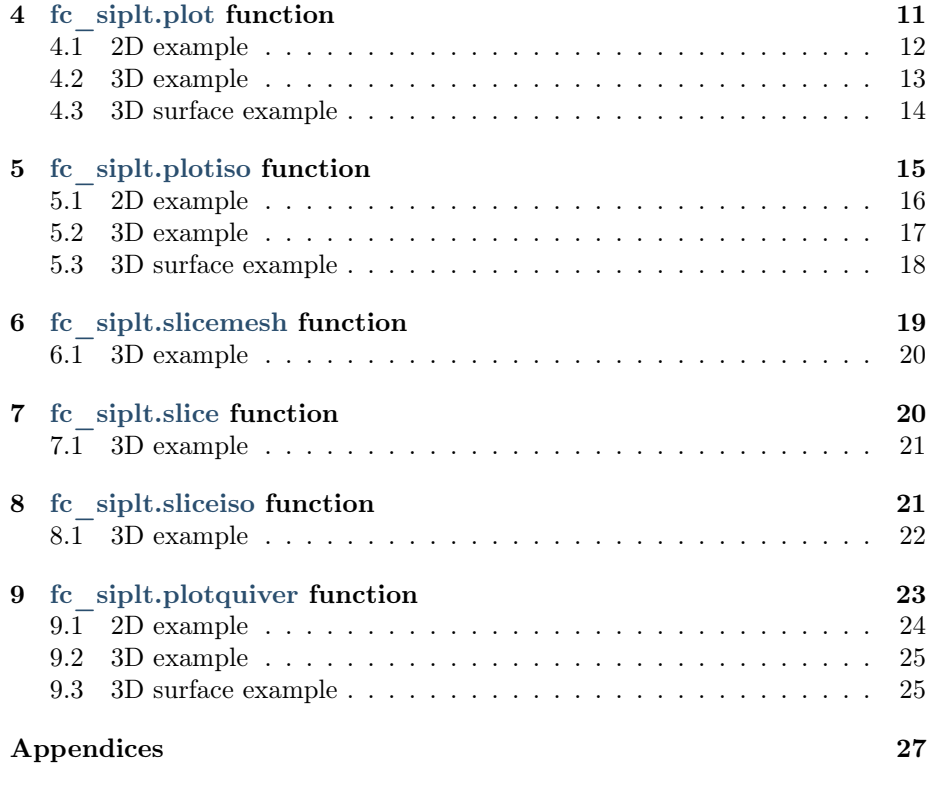

### 1 Introduction

<span id="page-1-0"></span>This experimental Octave p[ackage](https://www.math.univ-paris13.fr/~cuvelier/software/Octave/fc-simesh.html) uses the  $[$ graphics4mesh package[\[1\]](#page-26-1) [to](https://www.math.univ-paris13.fr/~cuvelier/software/Octave/fc-simesh.html) do some graphic representations on a fc\_simesh.siMesh object of the <sup>(c</sup>simesh package[\[2\]](#page-26-2).

In Listing [1,](#page-0-0) a 2D example is provided with the 4 generated figures. For graphic representations, one can also used Th.plotmesh(...) instead of fc\_siplt.plotmesh(Th,...),  $\mathop{\rm Th.}\nolimits{\rm plot}(\ldots)$  instead of  ${\rm fc\_siplt.}\rm{plot}(\mathop{\rm Th.}\nolimits,\ldots)$  and so on.

<span id="page-2-1"></span><span id="page-2-0"></span>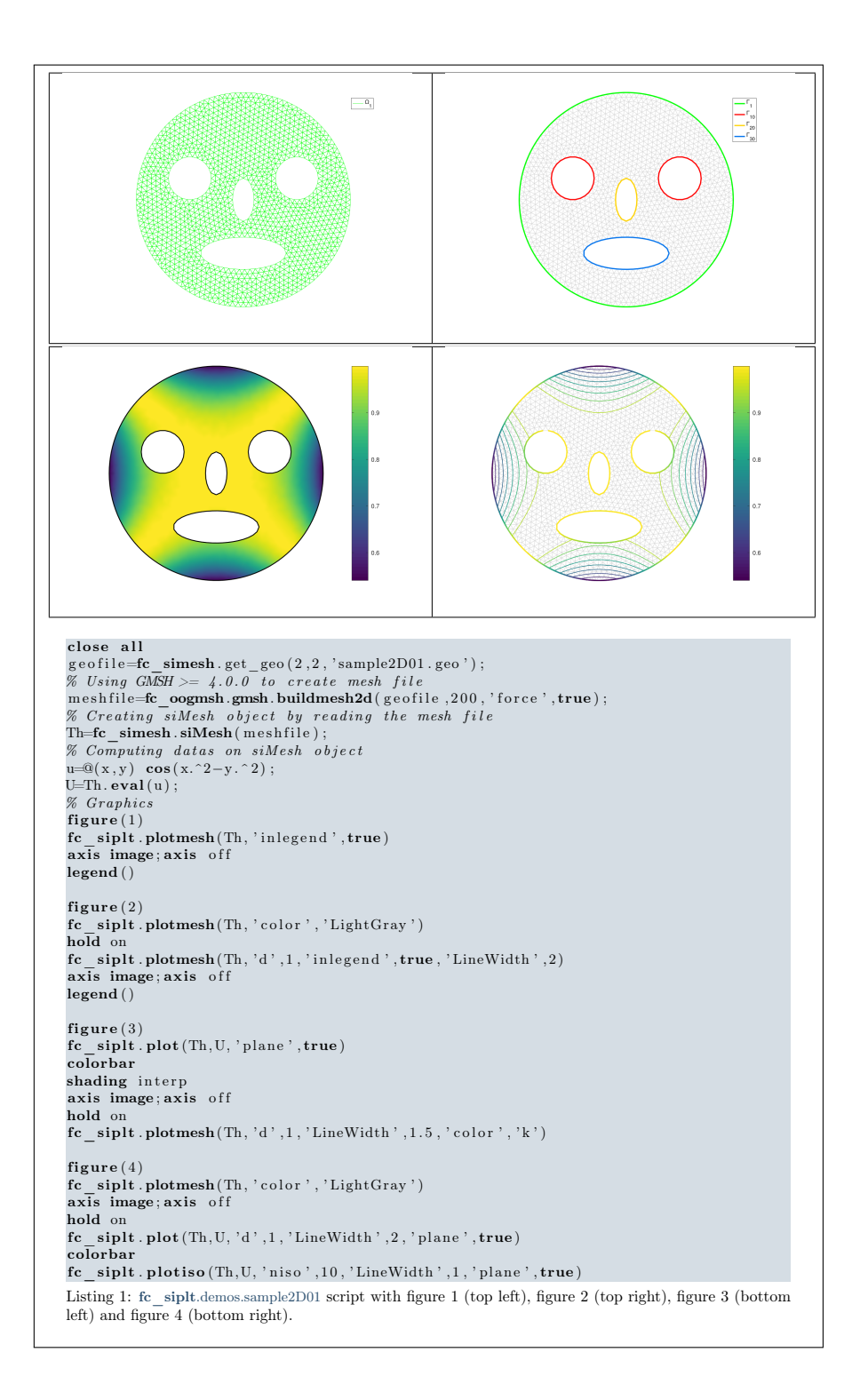

# 2 Installation

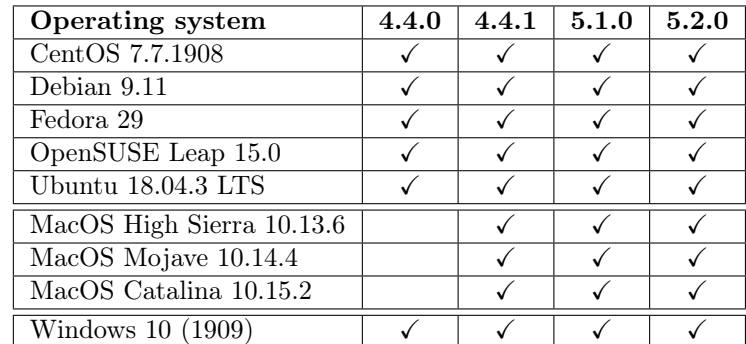

This package was tested on various OS with Octave releases:

It is not compatible with Octave releases prior to 4.2.0. Here are the links used to install the Octave releases tested:

- ' Linux : sources from <https://www.gnu.org/software/octave/>;
- ' MacOS : release 4.4.1 installed with dmg file from [http://octave-app.](http://octave-app.org/Download.html) [org/Download.html](http://octave-app.org/Download.html), releases 5.1.0 and 5.2.0 installed with [Homebrew;](https://github.com/Homebrew)
- ' Windows : binaries from <https://www.gnu.org/software/octave/>.

One just has to get/download the install file

[ofc\\_siplt\\_install.m](https://www.math.univ-paris13.fr/~cuvelier/software/codes/Octave/fc-siplt/0.2.1/ofc_siplt_install.m)

or get it on the dedicated [web page.](https://www.math.univ-paris13.fr/~cuvelier/software/Octave/fc-siplt.html) Thereafter, one run it under Octave. This command download, extract and configure the fc-siplt package and all the required packages in the current directory.

For example, to install this package in ~/Octave/packages directory, one have to copy the file [mfc\\_siplt\\_install.m](https://www.math.univ-paris13.fr/~cuvelier/software/codes/Octave/fc-siplt/0.2.1/mfc_siplt_install.m) in the ~/Octave/packages directory. Then in a Octave terminal run the following commands

>> cd ~/ Octave / packages >> mfc\_siplt\_install

There is the output of the mfc\_siplt\_install command on a Linux computer:

```
Parts of the <fc-siplt> Octave package.
Copyright (C) 2017-2010 F. Cuvelier
1- Downloading and extracting the packages
2- Setting the <fc - siplt > package
Write in .
    / home / cuvelier / tmp /fc - siplt - full / fc_siplt -0.2.1/ configure_loc . m ...
3- Using packages :
   -> fc - tools : 0.0.31
   -> fc - bench : 0.1.2
   -> fc - hypermesh : 1.0.3
                      fc - amat : 0.1.2-> fc-meshtools : 0.1.3<br>-> fc-graphics4mesh : 0.1.2
   -> fc-graphics4mesh : 0.1.2<br>fc-oogmsh : 0.2.3
   -> fc - oogmsh : 0.2.3
 -> fc-simesh : 0.4.1<br>with fc-siplt : 0.2.1
                     fc - sight : 0.2.1*** Using instructions
To use the <fc - siplt > package :
addpath ( '/ home / cuvelier / tmp /fc - siplt - full / fc_siplt -0.2.1 ')
   fc_siplt . init ()
   See / home / cuvelier / tmp / ofc_siplt_set .m
```
The complete package (i.e. with all the other needed packages) is stored in the directory  $\tilde{\phantom{a}}$ /Octave/packages/fc-siplt-full and, for each Octave session, one have to set the package by:

```
>> addpath('<sup>~</sup>/Octave/packages/fc-siplt-full/fc_siplt-0.2.0')
>> fc_siplt . init ()
```
If it's the first time the fc\_siplt.init() function is used, then its output is

```
Try to use default parameters !
Use fc_tools . configure to configure .
Write in
    /home/cuvelier/tmp/fc-siplt-full/fc_tools-0.0.31/configure_loc.m ...
Try to use default parameters !
Use fc_bench . configure to configure .
Write in .
    /home/cuvelier/tmp/fc-siplt-full/fc_bench-0.1.2/configure_loc.m ...
Try to use default parameters !
Use fc_hypermesh . configure to configure .
Write in
    / home / cuvelier / tmp /fc - siplt - full / fc_hypermesh -1.0.3/ configure_loc . m ...
...
Try to use default parameters !
Use fc_amat . configure to configure .
Write in ...
    /home/cuvelier/tmp/fc-siplt-full/fc_amat-0.1.2/configure_loc.m ...
Try to use default parameters !
Use fc_meshtools . configure to configure .
Write in ...
    /home/cuvelier/tmp/fc-siplt-full/fc_meshtools -0.1.3/configure_loc.m ...
     ...
Try to use default parameters !
Use fc_graphics4mesh . configure to configure .
Write in ...
    / home / cuvelier / tmp /fc - siplt - full / fc_graphics4mesh -0.1.2/ configure_loc . m ...
...
Try to use default parameters !
Use fc_oogmsh . configure to configure .
Write in
    /home/cuvelier/tmp/fc-siplt-full/fc_oogmsh-0.2.3/configure_loc.m ...
Configured to use gmsh 4.5.1 with default MSH file format version 4.1
Try to use default parameters !
Use fc_simesh . configure to configure .
Write in ...
    /home/cuvelier/tmp/fc-siplt-full/fc_simesh-0.4.1/configure_loc.m ...
Using fc_siplt [0.2.1] with fc_tools [0.0.31] , fc_bench [0.1.2] , ...
fc_hypermesh [1.0.3] ,
                             fc\_amat [0.1.2], fc\_meshtools [0.1.3], ...
                                  fc_graphics4mesh [0.1.2] ,
                             fc_oogmsh [0.2.3] , fc_simesh [0.4.1].
```
Otherwise, the output of the fc\_siplt.init() function is

```
Configured to use gmsh 4.5.1 with default MSH file format version 4.1
Using fc_siplt [0.2.1] with fc_tools [0.0.31] , fc_bench [0.1.2] , ...
     fc_hypermesh [1.0.3],
                                     fc\_amat [0.1.2], fc\_meshtools [0.1.3], ...
                                           fc_graphics4mesh [0.1.2] ,
                                     fc_oogmsh [0.2.3] , fc_simesh [0.4.1].
```
<span id="page-5-0"></span>For uninstalling, one just have to delete directory

~/Octave/packages/fc-siplt-full

### 3 fc\_siplt.plotmesh function

The fc\_siplt.plotmesh function displays the mesh or parts of the mesh defined by an fc\_simesh.siMesh object.

Syntaxe

```
fc siplt.plotmesh(Th)fc siplt.plotmesh (Th, Name, Value, \dots)
```
#### Description

fc  $\sinh\left(\frac{\pi}{h}\right)$  displays all the (Th.d)-dimensional simplices elements of Th, a fc\_simesh.siMesh object.

fc  $\sinh\theta$  siplt.plotmesh(Th,Name,Value, ...) specifies function options using one or more Name,Value pair arguments. Options of first level are

- $\bullet$  'd': to specify the dimension of the simplices elements (default : Th.d)
- $\bullet$  'labels' : to select the labels of the elements to display,
- $\bullet$  'color': to specify the color of the displayed mesh elements. (default : use one color by displayed mesh elements),
- ' 'inlegend' : add a legend name to graph if true (default : false)
- ' 'bounds' : If true, draw the borders of the selected elementaries mesh elements (only for 2-dimensional simplices). (default : false)
- $\bullet$  'cutPlane': cut mesh by *n* plans given by *n*-by-4 array *P* where the equation of the  $i$ -th cut plane is given by

$$
P(i, 1) x + P(i, 2) y + P(i, 3) z + P(i, 4) = 0.
$$

The normal vector  $P(i, 1 : 3)$  pointed to the part of the mesh not displayed. (only for simplices in dimension 3) default :  $\parallel$  (no cut).

The options of second level depend on the type of elementaries mesh elements to represent.

One can use any option of the following functions according to the type of d-simplex to be represented.

- In dimension 3,
	- if  $d == 3$ , patch function is used.
	- if  $d == 2$ , trimesh function is used,
	- if  $d == 1$ , plot3 function is used,
	- if  $d == 0$ , plot3 function is used,
- $\bullet$  In dimension 2,
	- if  $d == 2$ , trimesh function is used.
	- if  $d == 1$ , plot function is used,
	- if  $d == 0$ , plot function is used,
- <span id="page-6-0"></span>• In dimension 1,
	- if  $d == 1$ , line function is used,
	- if  $d == 0$ , plot function is used,

<span id="page-7-1"></span>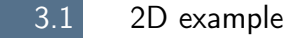

The following example use the .geo file condenser11.geo which is in the directory geodir of the toolbox ....

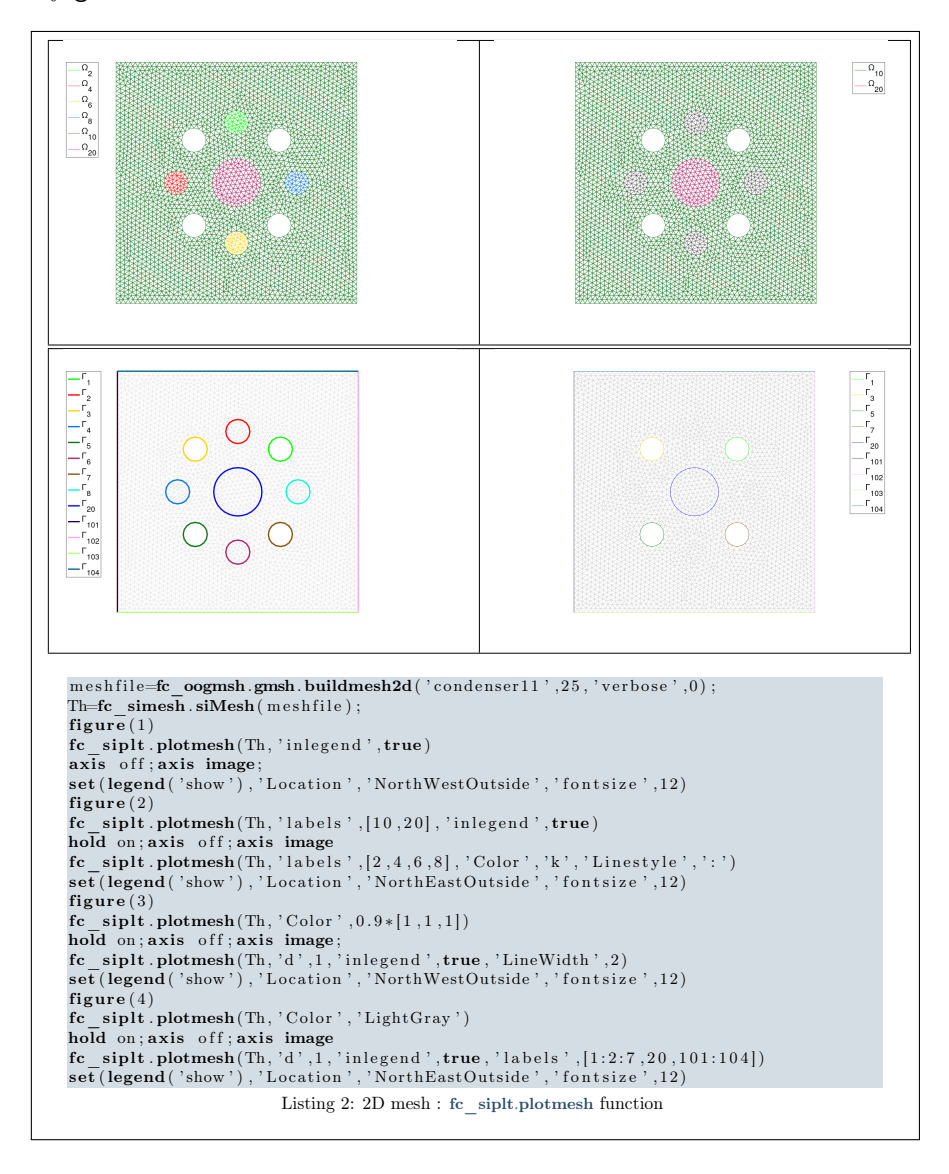

3.2 3D example

<span id="page-7-0"></span>The following example use the .geo file cylinderkey.geo which is in the directory geodir of the toolbox. This file contains description of a 3D mesh with simplices of dimensions 1, 2 and 3.

<span id="page-8-0"></span>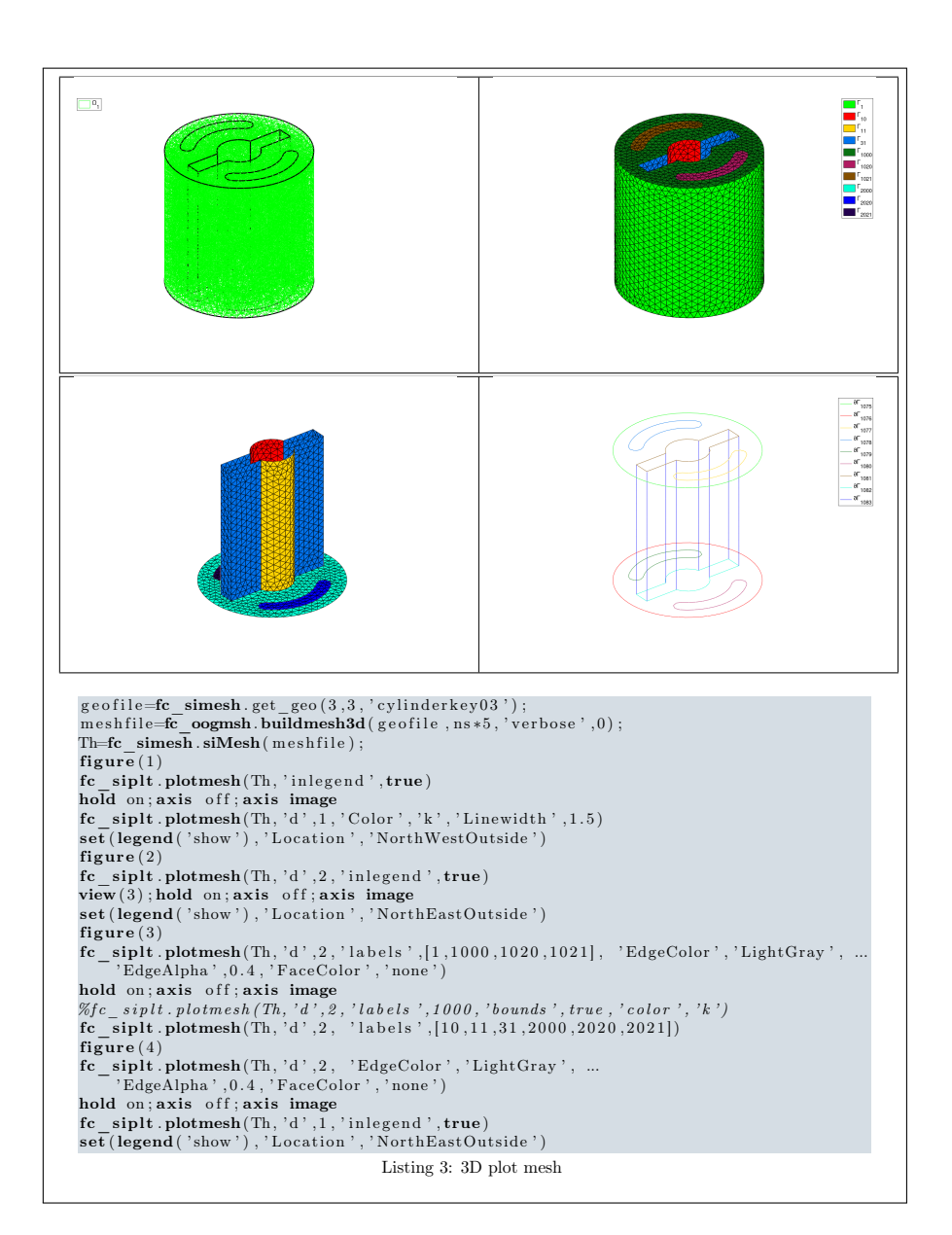

<span id="page-9-1"></span>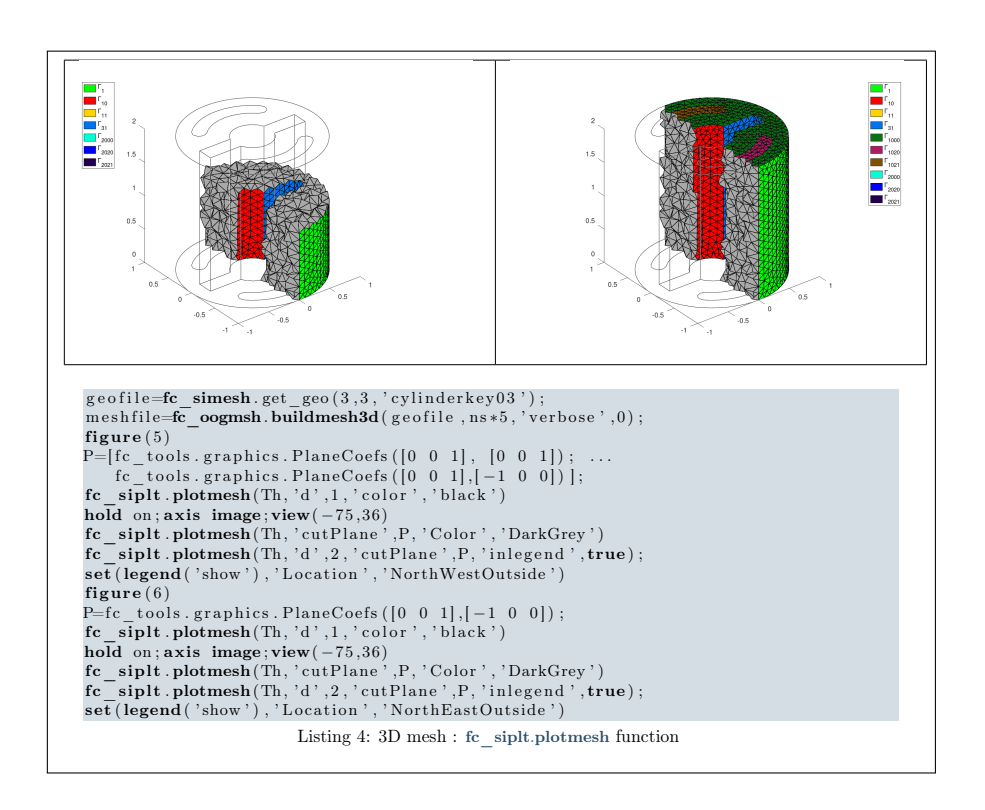

3.3 3D surface example

<span id="page-9-0"></span>The following example use the .geo file demisphere5.geo which is in the directory geodir of the toolbox. This file contains description of a 3D surface mesh with simplices of dimensions 1 and 2.

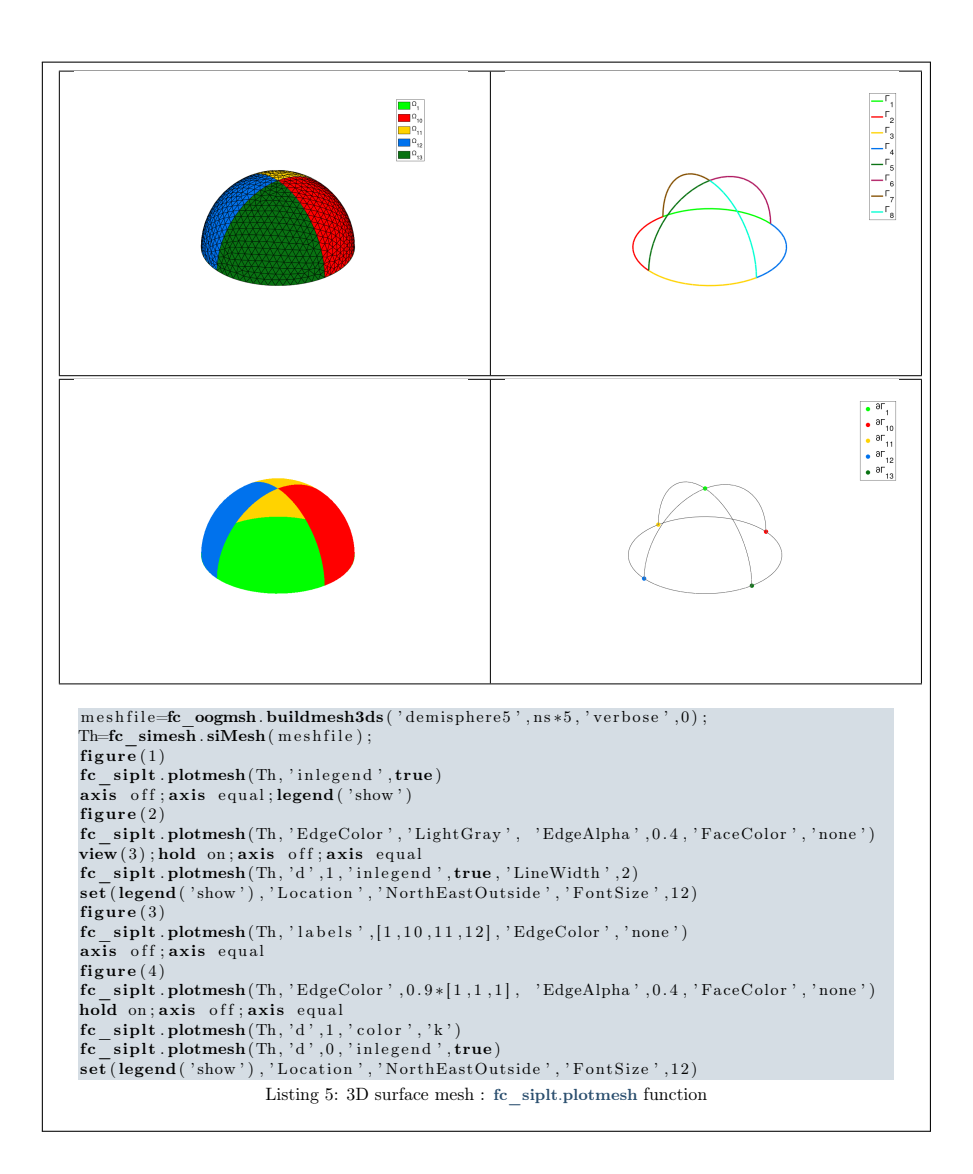

# <span id="page-10-1"></span>4 fc\_siplt.plot function

<span id="page-10-0"></span>The fc\_siplt.plot function displays scalar datas on the mesh or parts of the mesh defined by an fc\_simesh.siMesh object.

#### Syntaxe

```
fc s iplt. plot (Th, u)\operatorname{fc} siplt. plot (Th, u, Name, Value, ...)
```
#### Description

fc\_siplt.plot(Th,u) displays data u on all the (Th.d)-dimensional simplices elements of Th, a fc simesh.siMesh object. The data u is an 1D-array of size Th.nq or Th.nqGlobal or Th.nqParent.

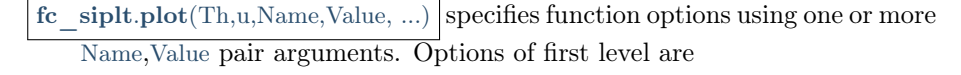

- $\bullet$  'd': to specify the dimension of the simplices elements (default : Th.d)
- $\bullet$  'labels': to select the labels of the elements to display data,
- $\bullet$  'plane': if true, made a 2D representation in the xy-plane, otherwise made a 3D representation with  $z$ -value set to u (default : false)

The options of second level depend on the type of elementaries mesh elements on which we want to represent datas.

One can use any option of the following functions according to the type of d-simplex.

- In dimension 3, patch function is used for  $d \in [1, 3]$ .
- In dimension 2,
	- for  $d == 2$ , if 'plane' option is true, patch function is used, otherwise it's trisurf function,
	- for  $d == 1$ , patch function is used.
- In dimension 1 and  $d == 1$ , plot function is used

### 4.1 2D example

<span id="page-11-0"></span>The following example use the .geo file condenser11.geo which is in the directory geodir of the toolbox.

<span id="page-12-1"></span>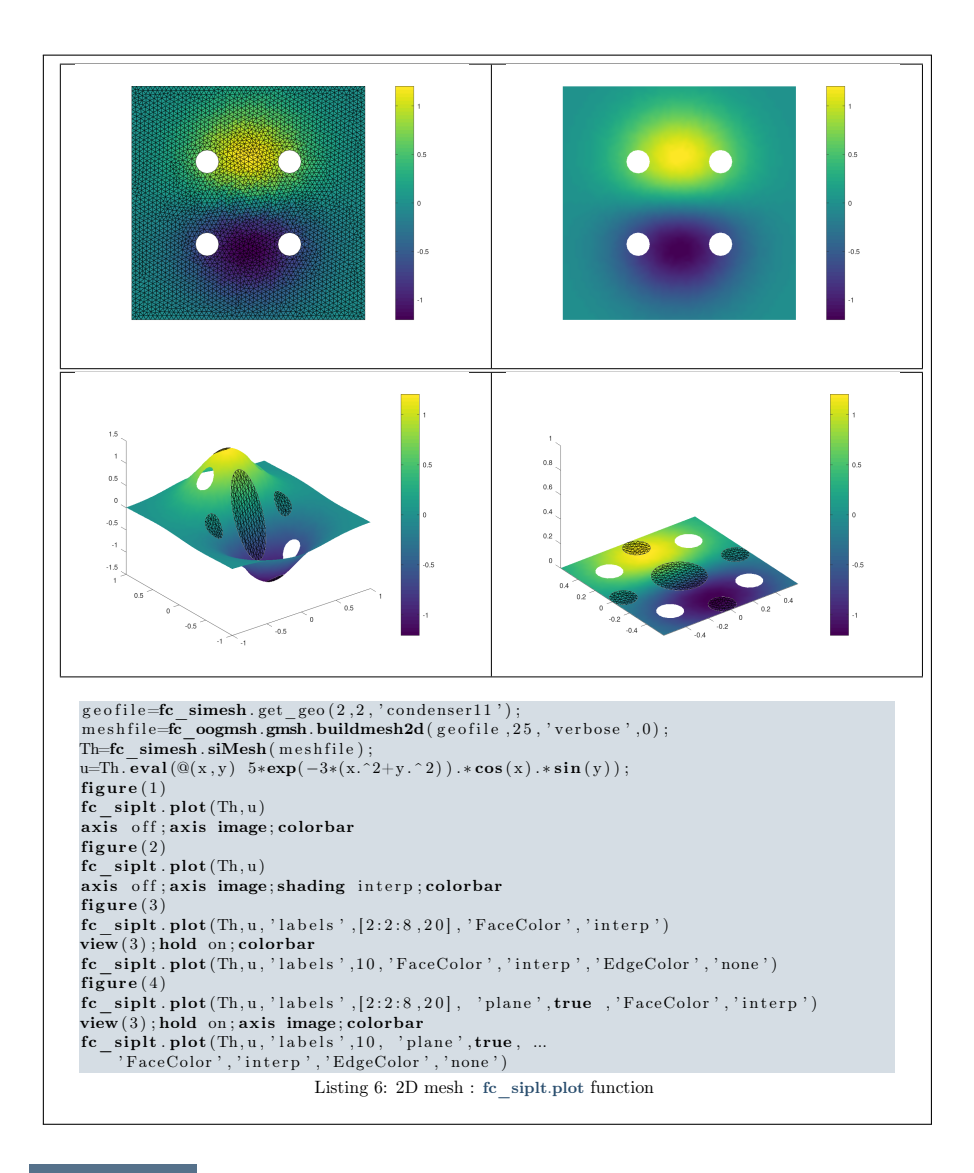

4.2 3D example

<span id="page-12-0"></span>The following example use the .geo file cylinderkey.geo which is in the directory geodir of the toolbox. This file contains description of a 3D mesh with simplices of dimensions 1, 2 and 3.

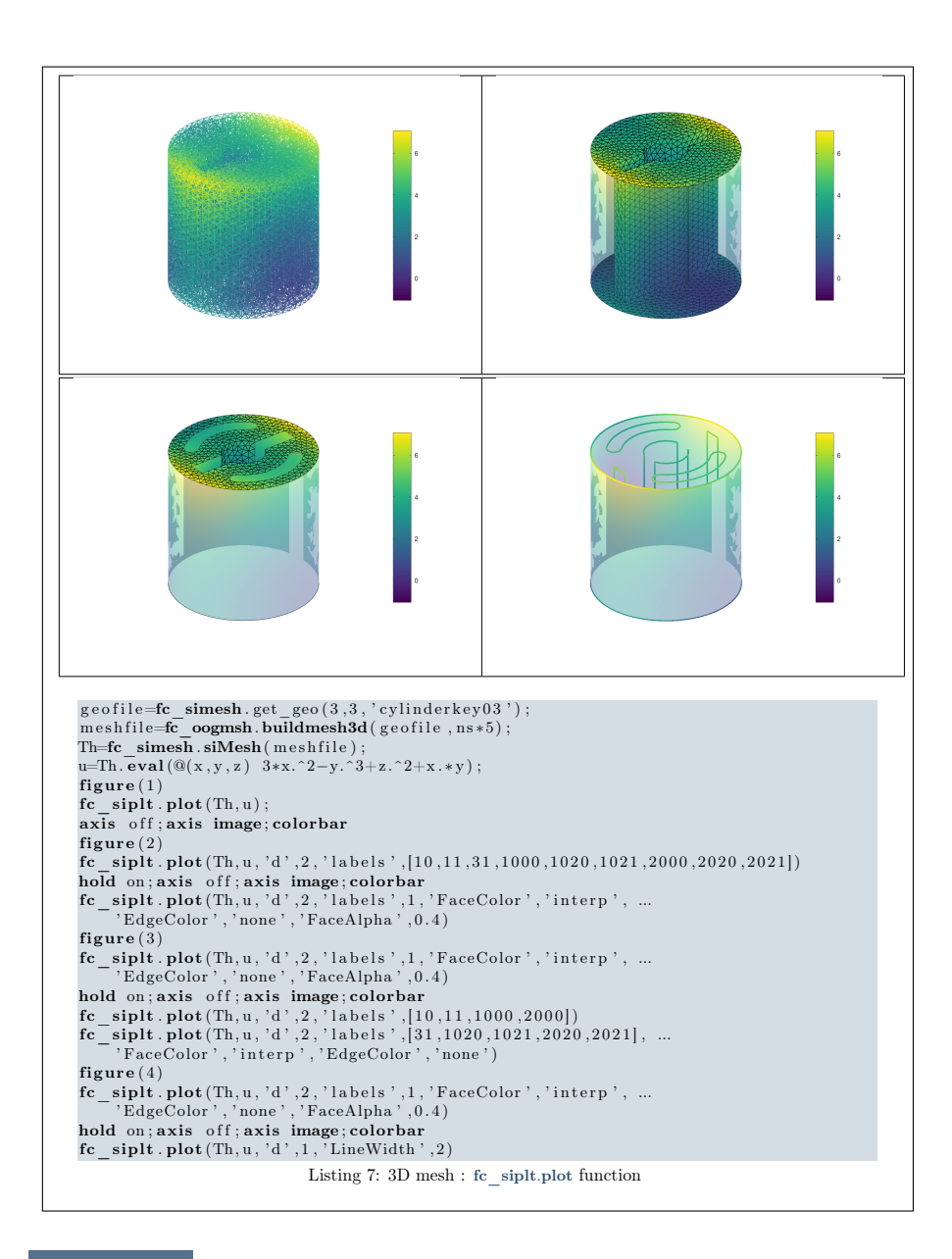

<span id="page-13-1"></span>4.3 3D surface example

<span id="page-13-0"></span>The following example use the .geo file demisphere5.geo which is in the directory geodir of the toolbox. This file contains description of a 3D surface mesh with simplices of dimensions 1 and 2.

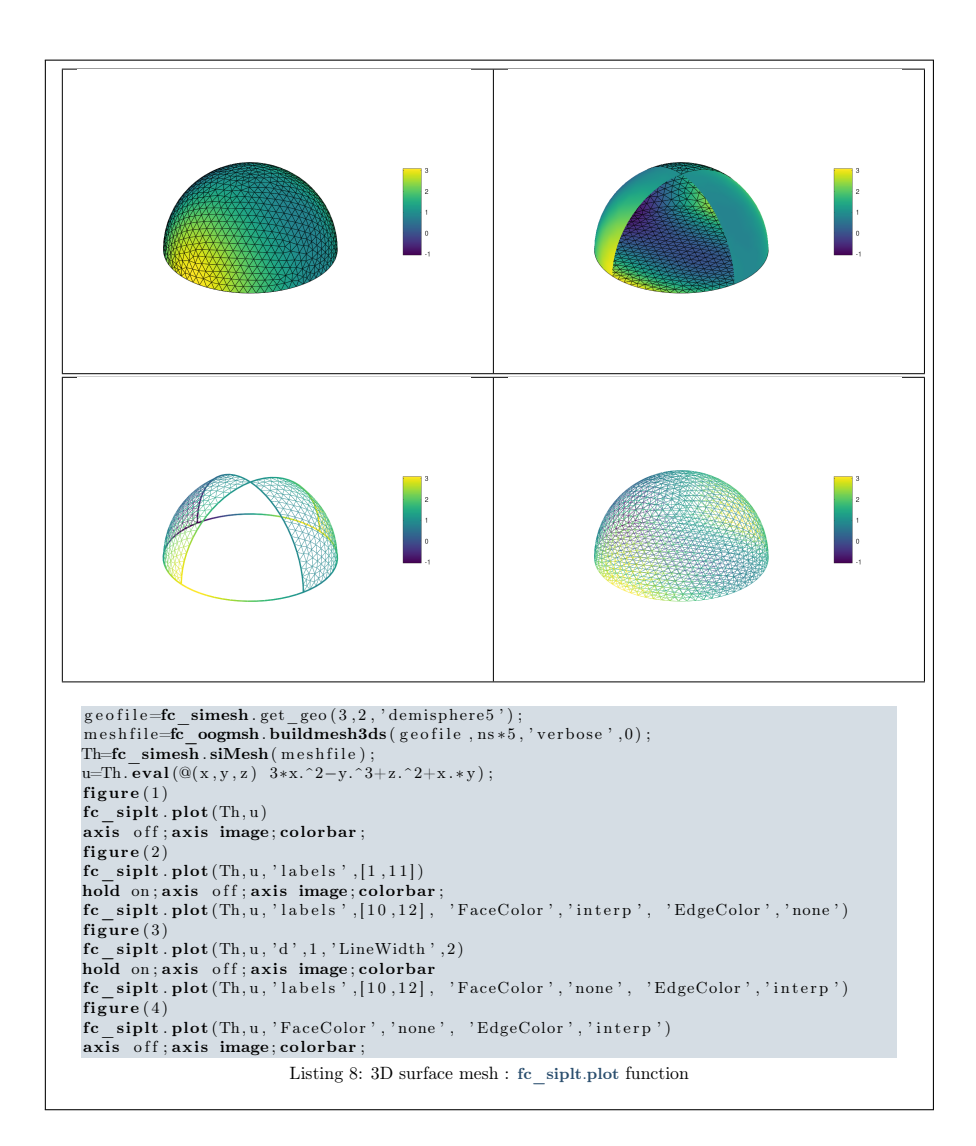

# <span id="page-14-1"></span>5 fc siplt.plotiso function

<span id="page-14-0"></span>The fc siplt.plotiso function displays isolines from datas on the mesh or parts of the mesh defined by an fc\_simesh.siMesh object. This function only works with 2-simplices in space dimension 2 or 3.

#### Syntaxe

```
fc siplt. plotiso (Th, u)fc siplt. plotiso (Th, u, Name, Value, ...)
```
### Description

fc\_siplt.plotiso(Th,u) displays data u on all the 2-dimensional simplices elements of Th, a fc\_simesh.siMesh object.. The data u is an 1D-array of size Th.nq or Th.nqGlobal or Th.nqParent.

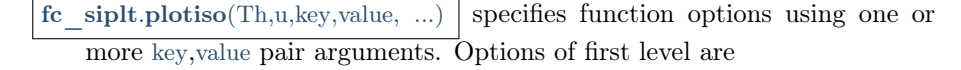

- $\bullet$  'niso': to specify the number of isolines (default : 10)
- ' 'isorange' : to specify the list of isovalues (default : empty)
- ' ' isocolorbar ' : if true, colorbar with isovalues is drawn (default : false)
- $\bullet$  'format': to specify the format of the isovalues on the colorbar (default :  $\%$ g')
- ' ' labels ' : to select the labels of the elements to display data,
- $\bullet$  'plane': if true, isolines are in the xy-plane, otherwise isolines are in 3D with z-value set to u (default : false)
- $\bullet$  'color': to specify one color for all isolines (default : empty)
- ' 'mouse' : if true, display information on clicked isoline (default : false)

The options of second level are all options of

- plot3 function in dimension 3 or in dimension 2 with 'plane' option set to false
- plot function in 2 with 'plane' option set to true

This function accepts until 4 output arguments :

- 1st output is the colors of the isolines
- 2nd output is the isovalues of the isolines
- ' 3th output is the handle of the colobar iso.
- ' 4th output is all the handles of the isolines as an 2D-array of dimension N-by-niso, where N is the number of 2-simplex elementary meshes where isolines are drawn.

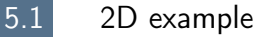

<span id="page-15-0"></span>The following example use the *.geo* file condenser 11.geo which is in the directory geodir of the toolbox.

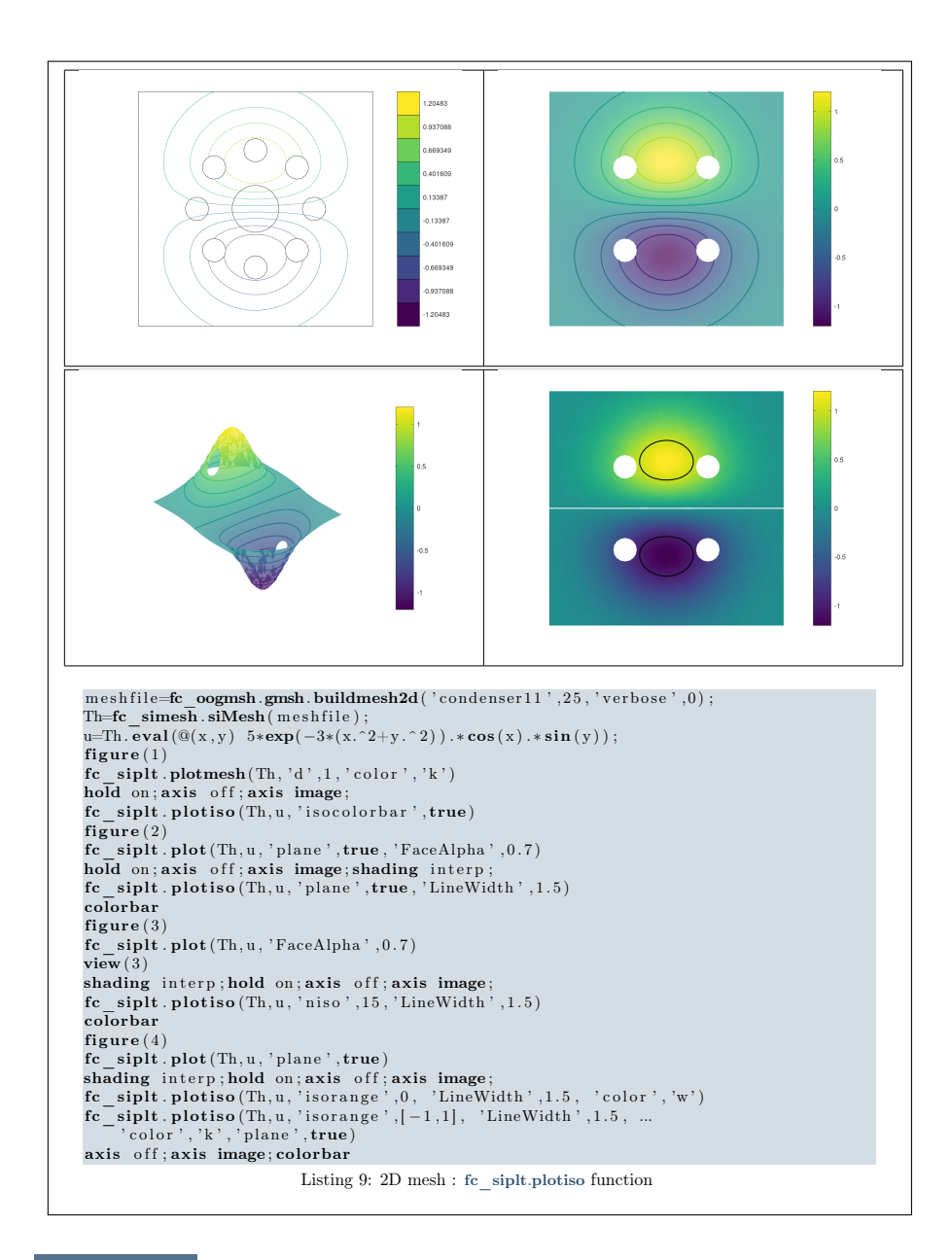

<span id="page-16-1"></span>5.2 3D example

<span id="page-16-0"></span>The following example use the .geo file cylinderkey.geo which is in the directory geodir of the toolbox. This file contains description of a 3D mesh with simplices of dimensions 1, 2 and 3.

<span id="page-17-1"></span>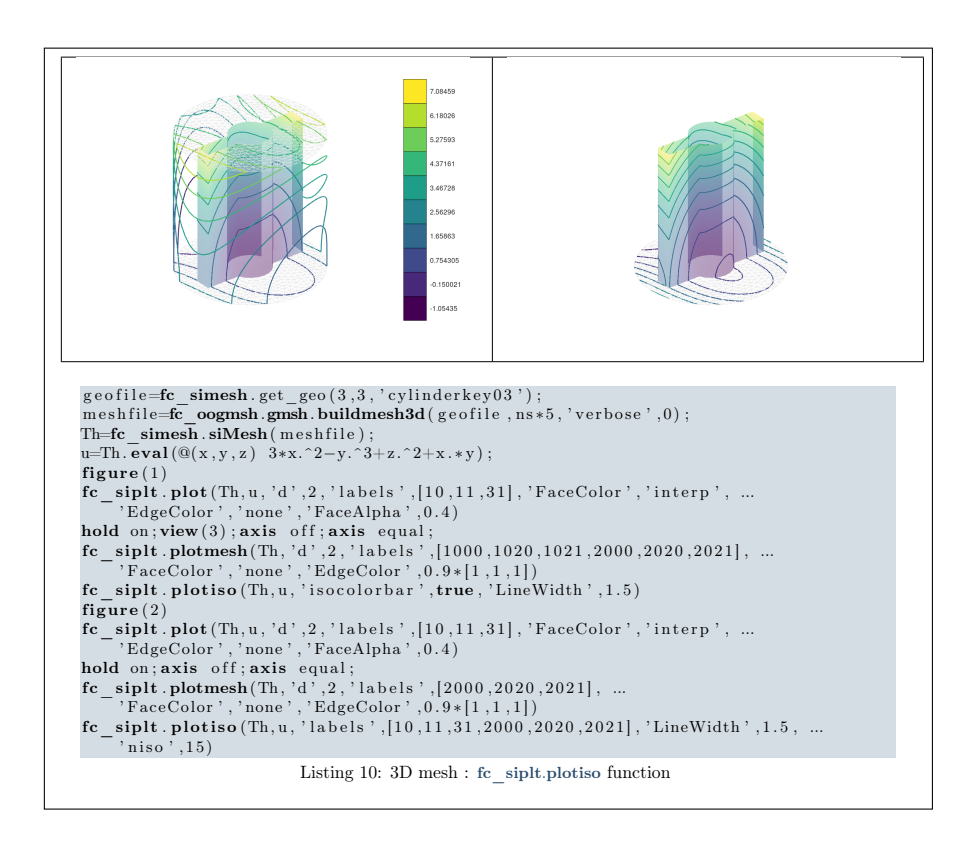

5.3 3D surface example

<span id="page-17-0"></span>The following example use the *.geo* file demisphere5.geo which is in the directory geodir of the toolbox. This file contains description of a 3D surface mesh with simplices of dimensions 1 and 2.

<span id="page-18-2"></span>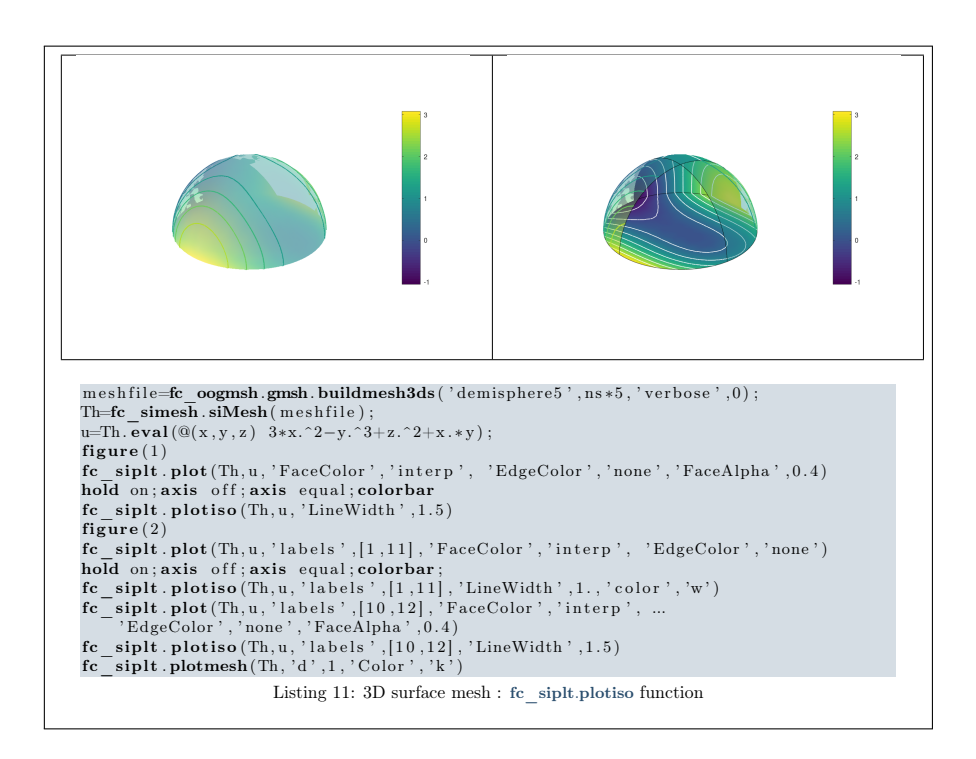

### 6 fc\_siplt.slicemesh function

<span id="page-18-0"></span>The fc\_siplt.slicemesh function displays intersection of a plane and a 3D mesh or parts of a 3D mesh defined by an fc\_simesh.siMesh object.

#### Syntaxe

```
fc siplt. slicemesh (Th, P)fc \text{sight}. \text{slices}(\text{Th}, P, \text{Name}, \text{Value}, \dots)
```
#### Description

- fc siplt.slicemesh(Th,P) displays intersection of the plane defined by  $P(1)x+$  $\overline{P(2)y + P(3)z + P(4)} = 0$  and all the 3-dimensional simplices elements of Th, a fc simesh.siMesh object. To compute  $P$  one can use the function fc tools.gra[p](https://www.math.univ-paris13.fr/~cuvelier/software/Octave/fc-tools.html)hics.PlaneCoefs of the **cools** package. With this function, the array P, is obtained with  $P=f\text{c}$  tools.graphics.PlaneCoefs(Q,V) where Q is a point in the plane and V is a vector orthogonal to it.
- <span id="page-18-1"></span>fc  $\text{siplt}$ .slicemesh(Th,P,Name,Value, ...) specifies function options using one or more Name,Value pair arguments. Options of first level are
	- $\bullet$  ' color' : to specify the slice color (default : 'lightgrey', rgb =[0.9,0.9,0.9] )
	- $\bullet$  'labels' : to select the labels of the elements to intersect,

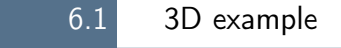

The following example use the .geo file ball8.geo which is in the directory geodir of the toolbox. This file contains description of a 3D mesh with simplices of dimensions 1, 2 and 3.

<span id="page-19-1"></span>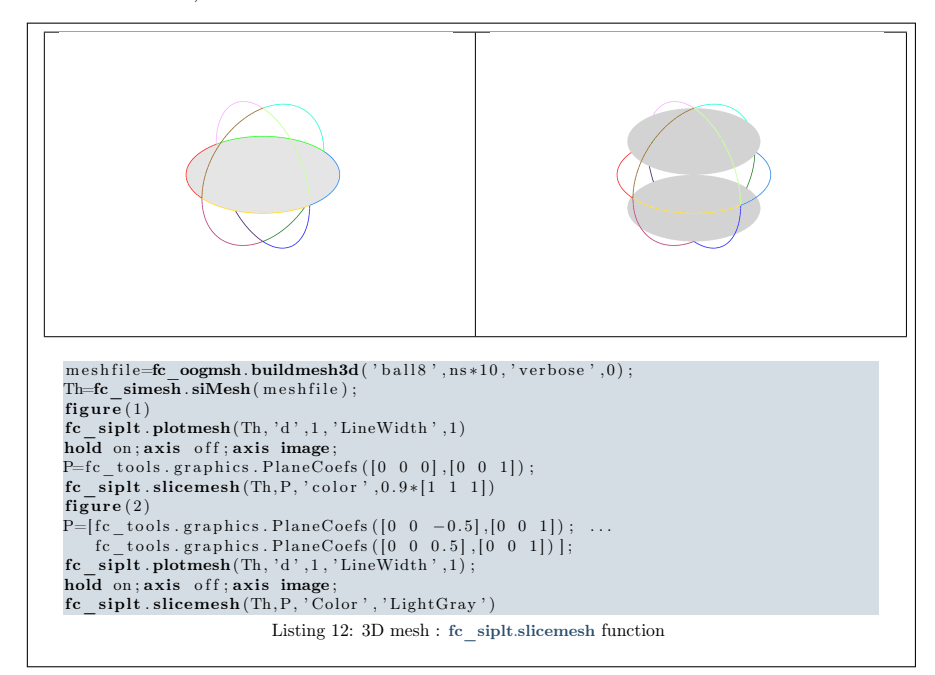

### 7 fc siplt.slice function

<span id="page-19-0"></span>The method fc siplt.slice function displays datas on the intersection of a plane and a 3D mesh or parts of a 3D mesh defined by an fc\_simesh.siMesh object.

#### Syntaxe

```
fc \sinh t \cdot \textbf{slice} (Th, u, P)
fc \text{sight}. \text{slice} (\text{Th}, u, P, \text{Name}, \text{Value}, \dots)
```
#### Description

- fc  $\sinh(s) = \sinh(s)$  siplays u data on the intersection of the plane defined by  $P(1)x + P(2)y + P(3)z + P(4) = 0$  and all the 3-dimensional simplices elements of Th, a fc\_simesh.siMesh object. The data u is an 1D-array of size Th.nq or Th.nqGlobal or Th.nqParent. T[o compute](https://www.math.univ-paris13.fr/~cuvelier/software/Octave/fc-tools.html)  $P$  one can use the function fc tools.graphics.PlaneCoefs of the  $[etcc]$ tools package. With this function, the array P, is obtained with P=fc\_tools.graphics.PlaneCoefs(Q,V) where  $\mathbb Q$  is a point in the plane and  $\mathbb V$  is a vector orthogonal to it.
- $fc\_siplt.slice(Th,u,P,Name,Value, ...)$  specifies function options using one or more Name,Value pair arguments. Options of first level are

 $\bullet$  'labels' : to select the labels of the elements to intersect,

### 7.1 3D example

<span id="page-20-0"></span>The following example use the *.geo* file **ball8**.geo which is in the directory geodir of the toolbox. This file contains description of a 3D mesh with simplices of dimensions 1, 2 and 3.

<span id="page-20-2"></span>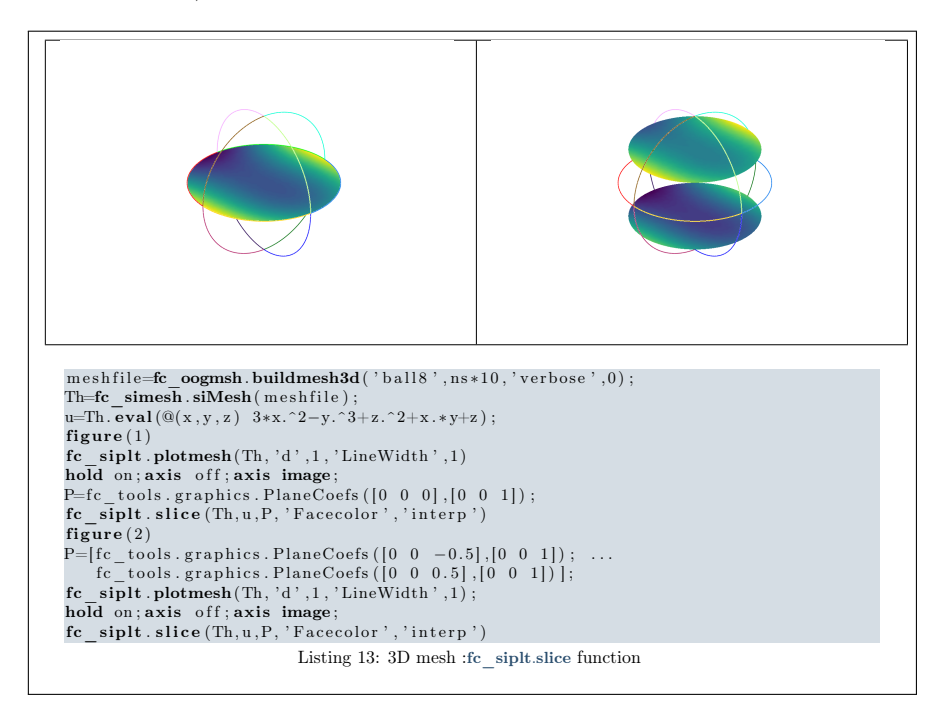

# 8 fc\_siplt.sliceiso function

<span id="page-20-1"></span>The fc\_siplt.sliceiso function displays isolines of data on the intersection of a plane and a 3D mesh or parts of a 3D mesh defined by an fc\_simesh.siMesh object.

#### Syntaxe

```
fc siplt. slice is o (Th, u, P)
\text{fc} siplt. slice is o (Th, u, P, Name, Value, ...)
```
#### Description

fc siplt.sliceiso(Th,u,P) displays u data as isolines on the intersection of the plane defined by  $P(1)x + P(2)y + P(3)z + P(4) = 0$  and all the 3dimensional simplices elements of Th, a fc\_simesh.siMesh object. The data u is an 1D-array of size Th.nq or Th.nqGlobal or Th.nqParent. To compute  $P$  one can use the function fc\_tools.graphics.PlaneCoefs of the  $C$  tools [p](https://www.math.univ-paris13.fr/~cuvelier/software/Octave/fc-tools.html)ackage. With this function, the array P, is obtained with P=fc\_tools.graphics.PlaneCoefs(Q,V) where Q is a point in the plane and V is a vector orthogonal to the plane.

fc\_siplt.sliceiso(Th,u,P,key,value, ...) allows additional key/value pairs to be used when displaying u. The key strings could be

- 'labels' : to select the labels of the elements to intersect,
- $\bullet$  'niso': to specify the number of isolines (default : 10)
- ' 'isorange' : to specify the list of isovalues (default : empty)
- $\bullet$  'color': to specify one color for all isolines (default : empty)
- ' ' isocolorbar ' : if true display a colorbar.Default is false.
- $\bullet$  'format': to specify the format of the isovalues print in the colorbar. Default is  $\frac{1}{2}$ ,

For key strings, one could also used any options of the plot3 function.

This function accepts until 4 output arguments :

- 1st output is the colors of the isolines
- ' 2nd output is the isovalues of the isolines
- ' 3th output is the handle of the colobar iso.
- ' 4th output is all the handles of the isolines as an 2D-array of dimension N-by-niso, where N is the number of elementary meshes where isolines are drawn.

### 8.1 3D example

<span id="page-21-0"></span>The following example use the .geo file ball8.geo which is in the directory geodir of the toolbox. This file contains description of a 3D mesh with simplices of dimensions 1, 2 and 3.

<span id="page-22-1"></span>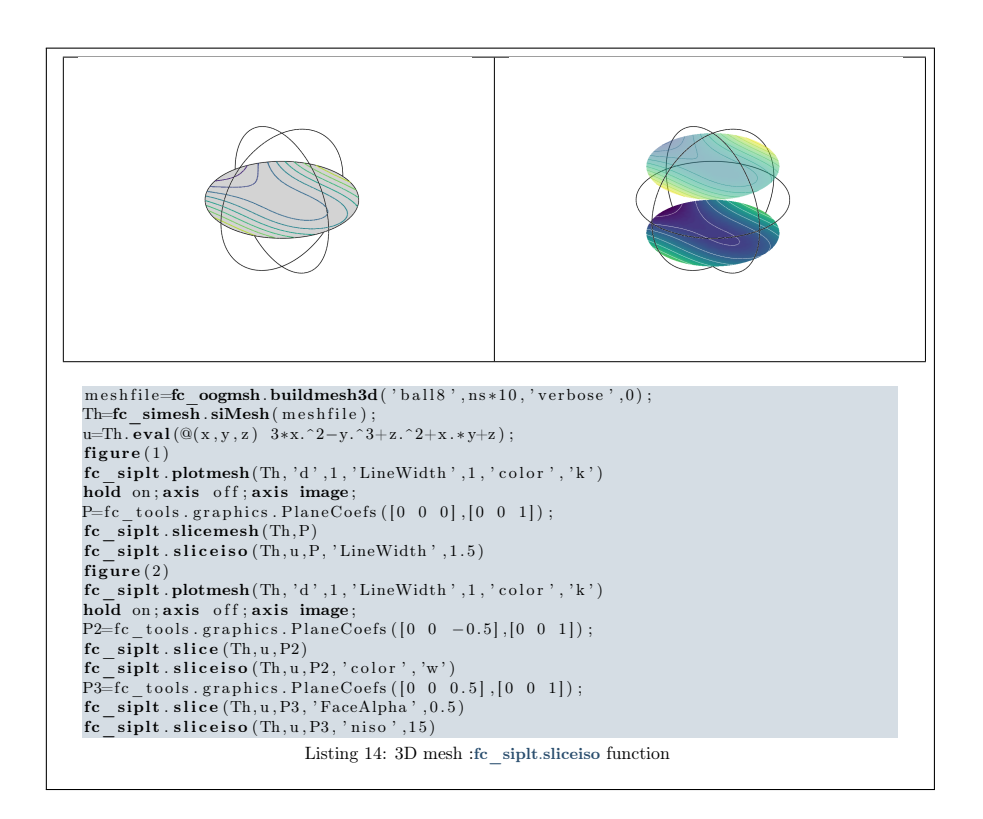

### 9 fc siplt.plotquiver function

<span id="page-22-0"></span>The fc\_siplt.plotquiver function displays vector field datas on the mesh or parts of the mesh defined by an fc\_simesh.siMesh object.

#### Syntaxe

```
fc\_sight.plotquiver(Th,V)fc \text{sight}. \text{plot} \text{quiver (Th, V, Key, Value}, \dots)
```
#### Description

fc siplt.plotquiver(Th,V) displays vector field U on all the d-dimensional simplices elements in dimension  $d = 2$  or  $d = 3$ . The data V is an 2Darray of size Th.nq-by-d or 2-by-Th.nq.

fc siplt.plotquiver(Th,V,Key,Value, ...) specifies function options using one or more Key,Value pair arguments. Options of first level are

- ' ' labels ' : to select the labels of the elements to display data,
- $\bullet$  'freq': quiver frequencie, (default : 1)
- $\bullet$  ' scale ' : quiver scale, (default : ...)
- ' 'colordata' : set colors on each quiver (default : empty ).

The options of second level depend on space dimension and 'colordata' option. One can use any option of the following functions

- quiver function in dimension 2 with an empty 'colordata'
- quiver3 function in dimension 3 with an empty 'colordata'
- vfield3 function in dimension 2 or 3 with 'colordata' set to an 1Darray of length Th.nq.

9.1 2D example

<span id="page-23-0"></span>The following example use the .geo file condenser11.geo.

<span id="page-23-2"></span><span id="page-23-1"></span>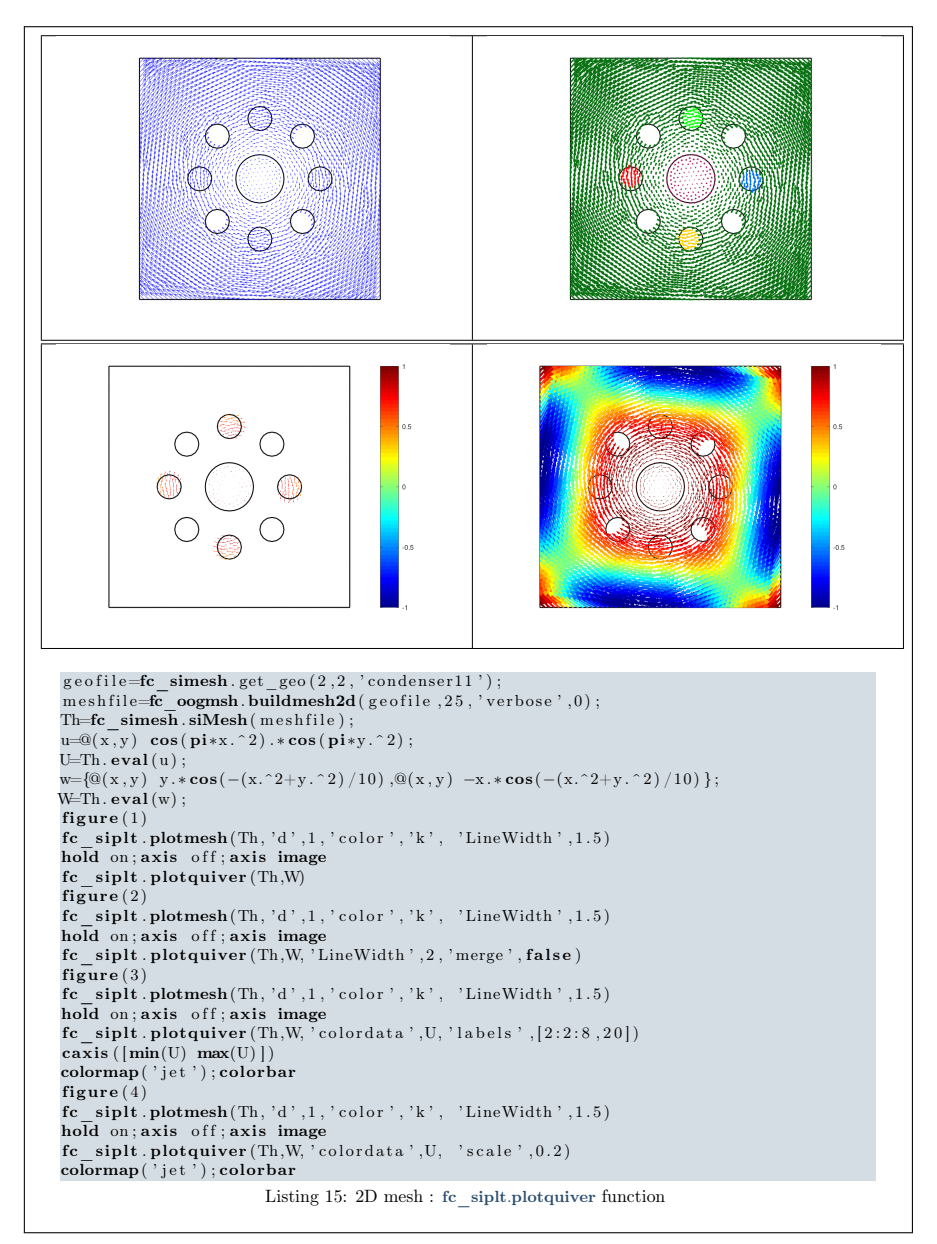

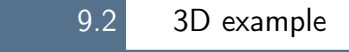

The following example use the .geo file cylinderkey03.geo. This file contains description of a 3D mesh with simplices of dimensions 1, 2 and 3.

<span id="page-24-1"></span>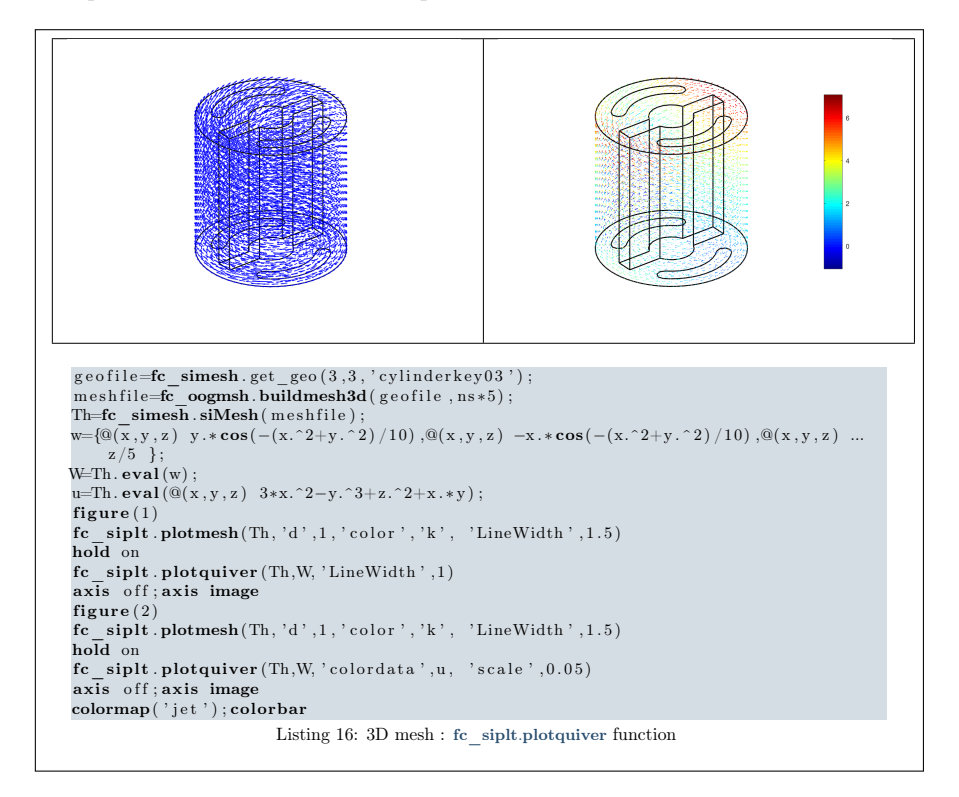

#### 9.3 3D surface example

<span id="page-24-0"></span>The following example use the .geo file demisphere5.geo which is in the directory geodir of the toolbox. This file contains description of a 3D surface mesh with simplices of dimensions 1 and 2.

<span id="page-25-0"></span>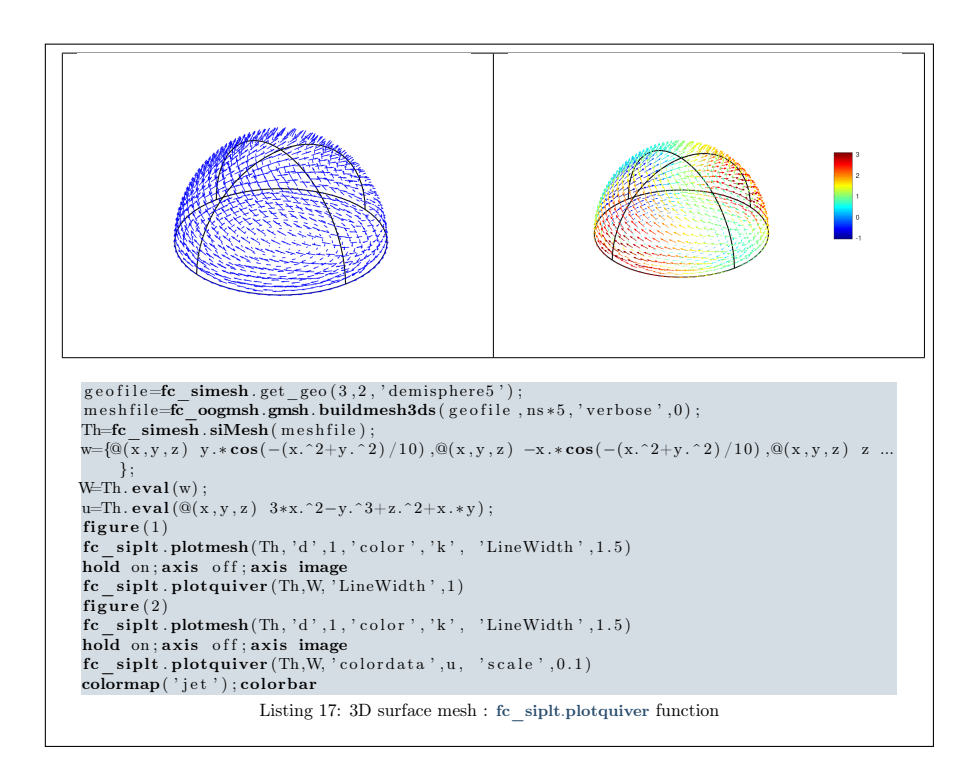

# <span id="page-26-0"></span>Appendices

# A Listings

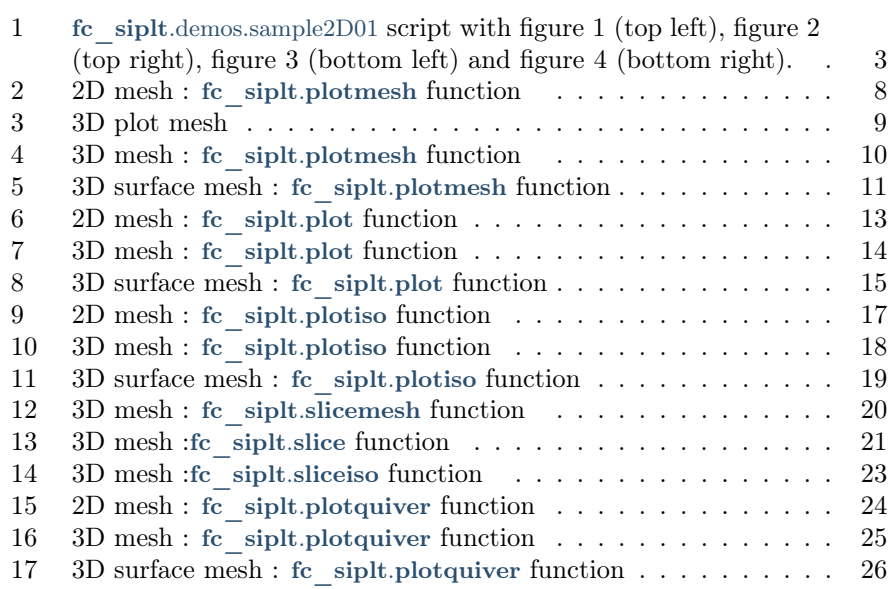

# **B** References

- <span id="page-26-1"></span>[1] F. Cuvelier. fc\_graphics4mesh: an Octave package for displaying simplices meshes or datas on simplices meshes. [http://www.math.univ-paris13.](http://www.math.univ-paris13.fr/~cuvelier/software/) [fr/~cuvelier/software/](http://www.math.univ-paris13.fr/~cuvelier/software/), 2017. [User's Guide.](http://www.math.univ-paris13.fr/~cuvelier/software/codes/Octave/fc-graphics4mesh/fc-graphics4mesh.pdf)
- <span id="page-26-2"></span>[2] F. Cuvelier. fc\_simesh: an object-oriented Octabe package for using simplices meshes generated from gmsh (in dimension 2 or 3) or an hypercube triangulation (in any dimension). [http://www.math.univ-paris13.fr/](http://www.math.univ-paris13.fr/~cuvelier/software/) [~cuvelier/software/](http://www.math.univ-paris13.fr/~cuvelier/software/), 2017. [User's Guide.](http://www.math.univ-paris13.fr/~cuvelier/software/codes/Octave/fc-simesh/fc-simesh.pdf)

# Informations for git maintainers of the Octave package

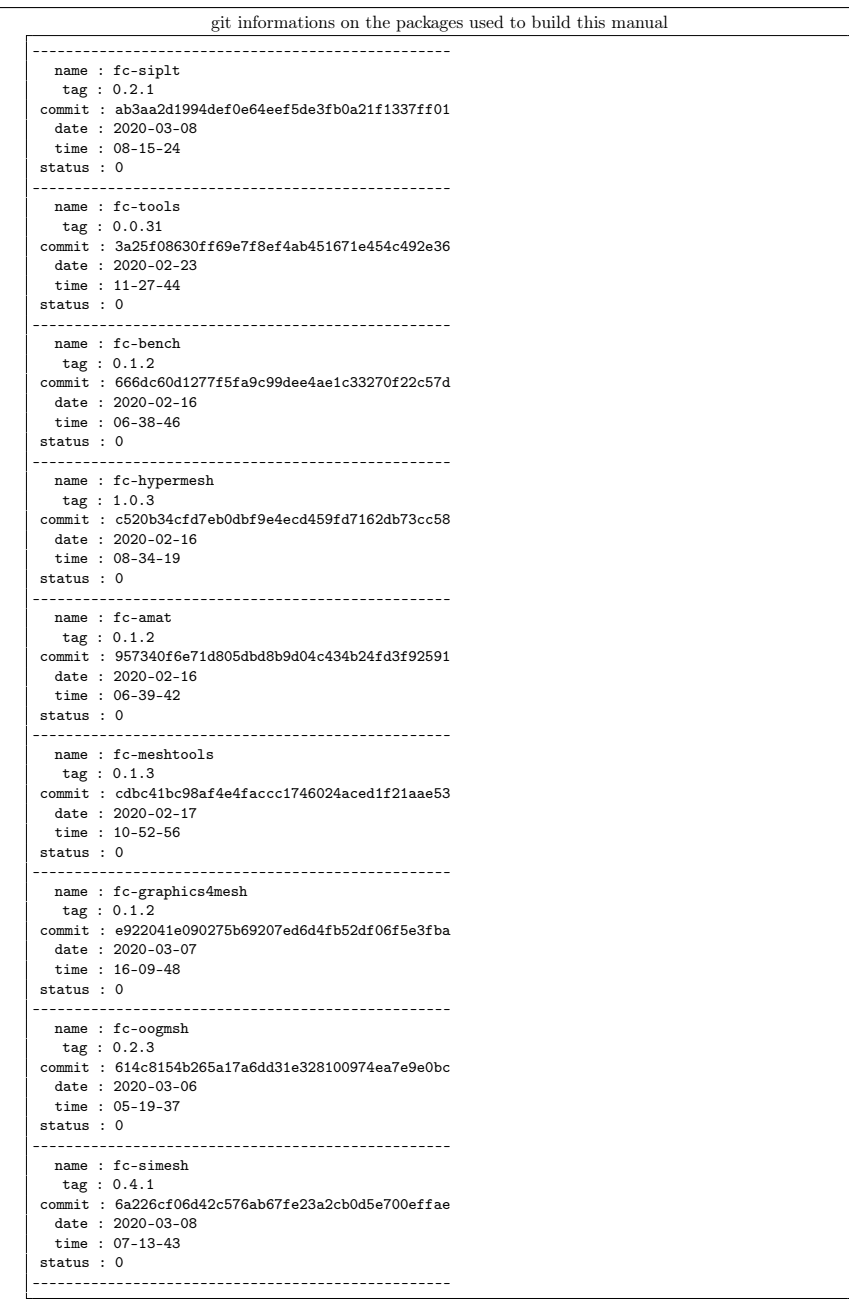

 $\overline{\text{git}}$  informations on the LATEX package used to build this manual -------------------------------------------------- name : fctools tag : commit : 57968c4a96c2593cccc9da9efd3e52b2ff012cb5 date : 2020-02-07 time : 06:41:09 status : 1 --------------------------------------------------

Using the remote configuration repository:

url ssh://lagagit/MCS/Cuvelier/Matlab/fc-config commit 81d0561dcc0535351928c138132cebb80deeaf3d